## Post Tuition Fees During Online Registration

Last Modified on 01/14/2021 10:45 am EST

Permissions control the ability for your Users to see certain data and take specific actions. Before moving forward review **User Permissions for Posting Tuition Fees**.

When your organization is using**Online Web Registration**or**Class Listings Tables** on your website to accept new registrations and class enrollments, you have the option to automatically post the tuition fees for those classes to the family's account.

The fees posted will include any**discounts** or**prorating** you offer based on your Tuition Settings. The calculation also takes into consideration any existing enrollments in the family record, and will use that information when applying multi-class and multi-student discounts.

## Required Settings

The following settings must be defined before you can post tuition fees with online registrations.

From the**Tools** (menu) >**Online Web Registration**>**Settings** (left menu):

• Allow or require class enrollment when registering using the Online Web Registration form

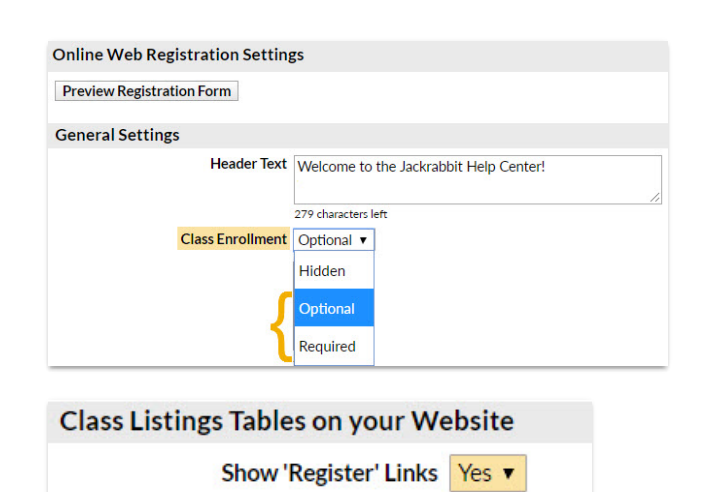

• Show the 'Register' links in your Class Listings Tables

From the**Tools** (menu) >**Edit Settings**>**Tuition Settings** >**Tuition Fee Settings**

• Manage how and when tuition fees are posted

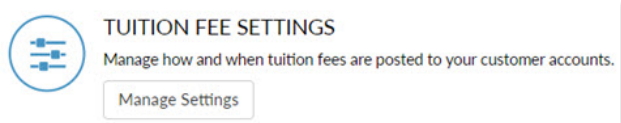

Show Full Classes Yes ▼

## How it Works

Once the new family has finished adding their information and selecting all of the classes they want to enroll their students in, they will submit the registration. At that time, Jackrabbit calculates the fees and posts them to the family's new account.

The family will see an on-screen confirmation of their registration.

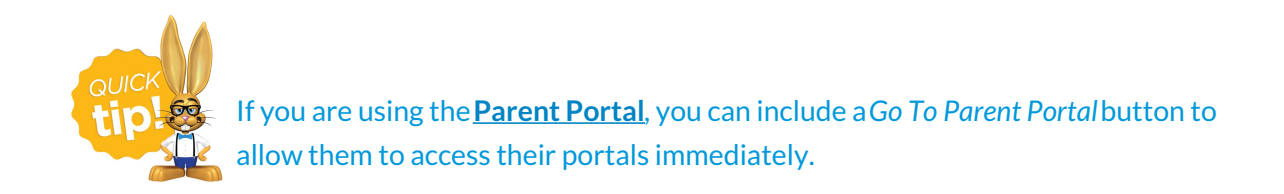

An email confirmation is also sent to the family with details of their class enrollments and a listing of the tuition fees (and registration fees if you opt to automatically post them). Any discounts or prorating applied to the tuition is displayed.

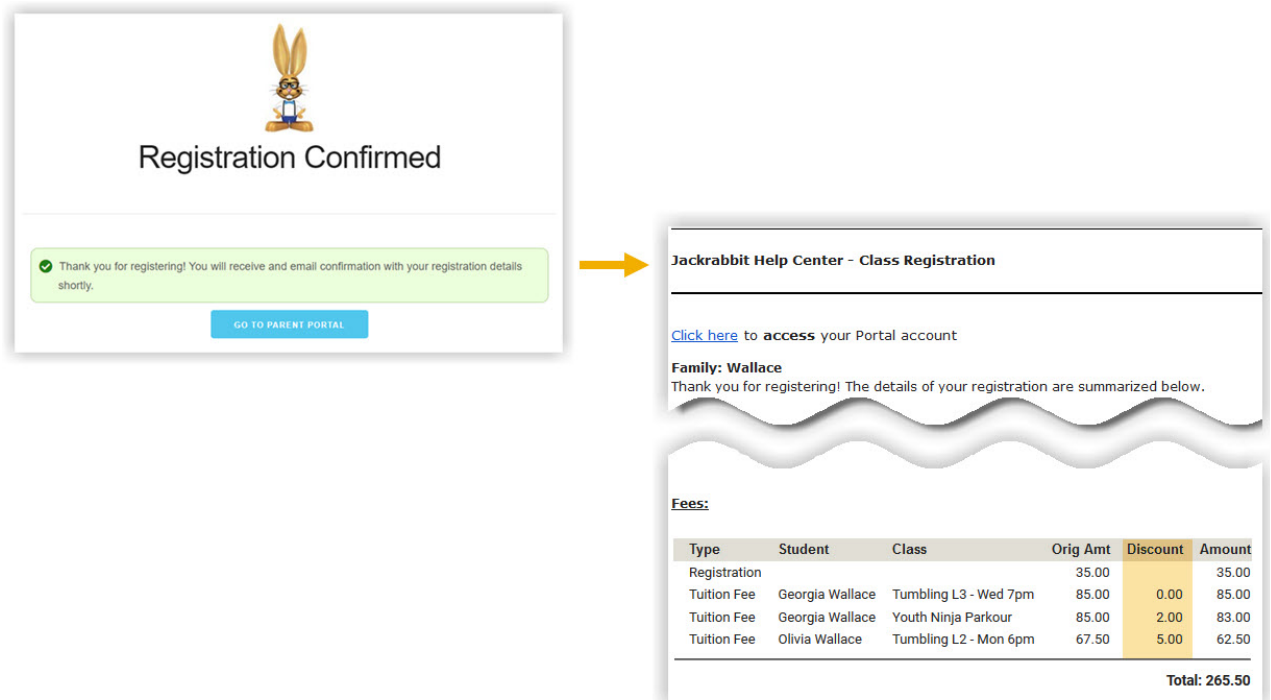

In Jackrabbit, the*Transactions*tab of the*Family* record now includes the tuition fees posted during the registration.

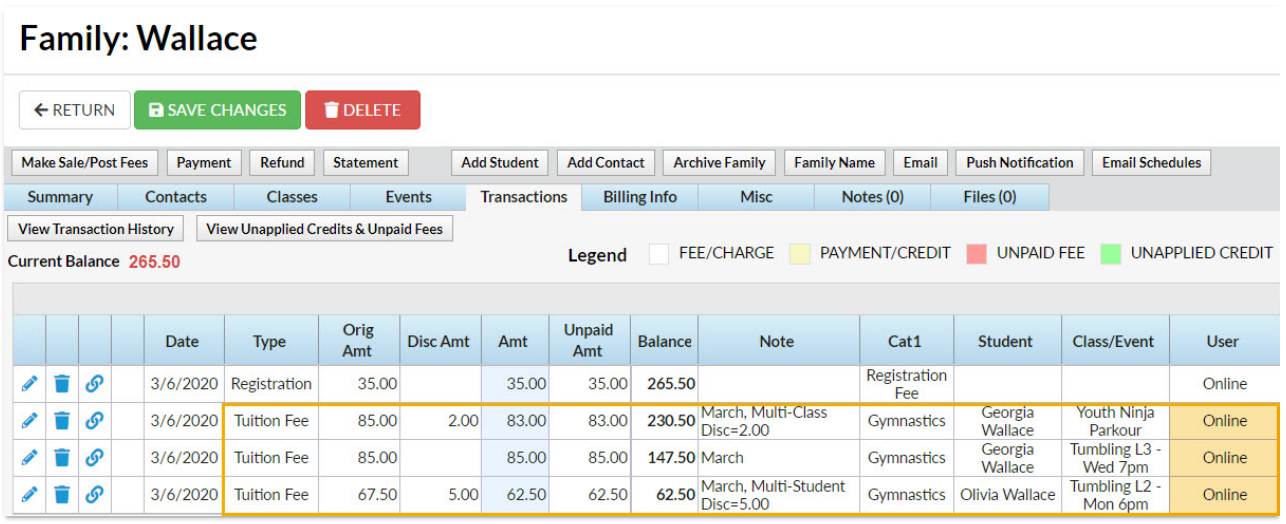